附件 2

## 山东理工大学一站式服务大厅 学生出国交流申请操作流程

## 一、功能

用于学生出国交流线上申请。

二、审核流程

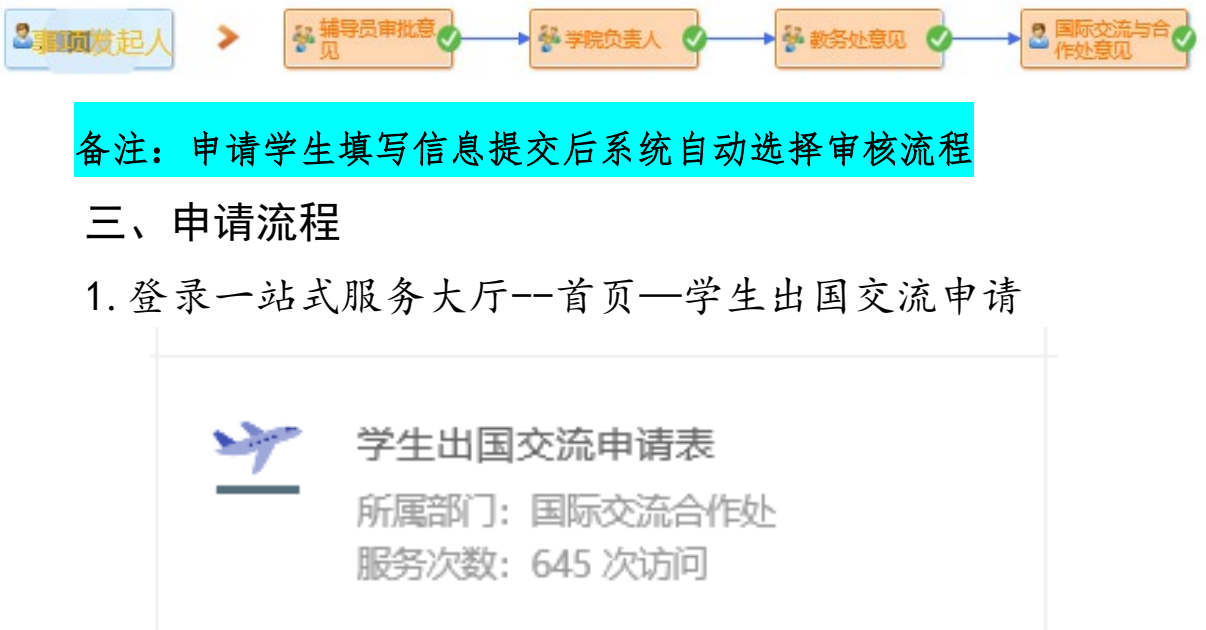

2.填写相关信息,学习类型统一为交换生,确认无误后提交。山东理工大学学生出国交流申请表

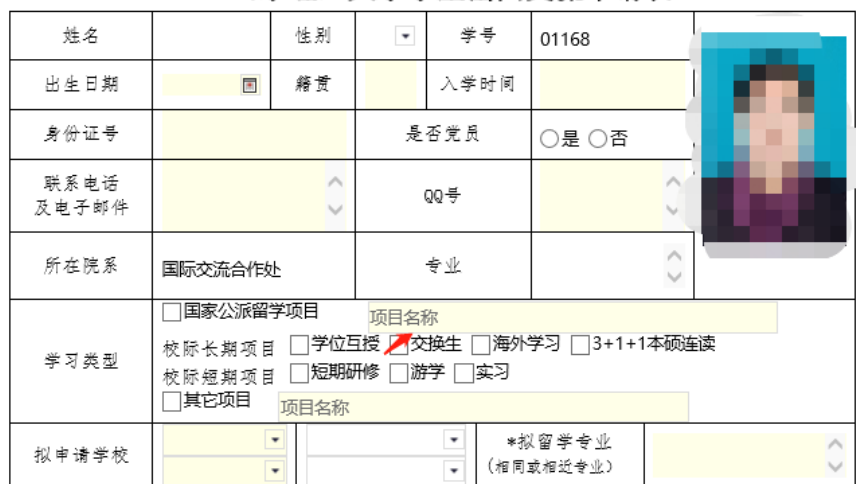

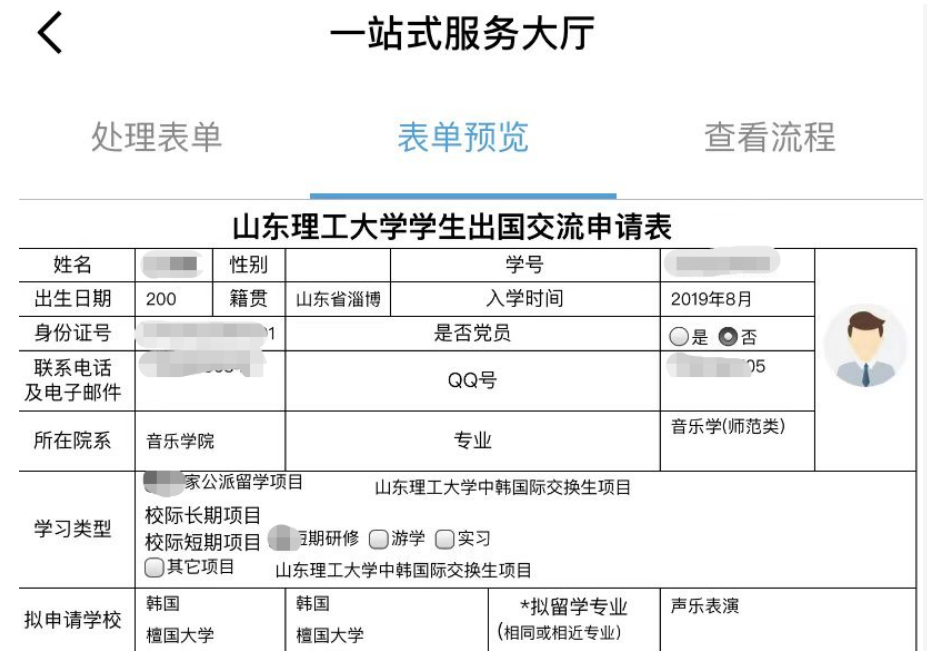

3.附件中为便于审核,成绩单及告知书采用扫描图片方式, 与学生信息表等可打包上传,便于老师下载保存。

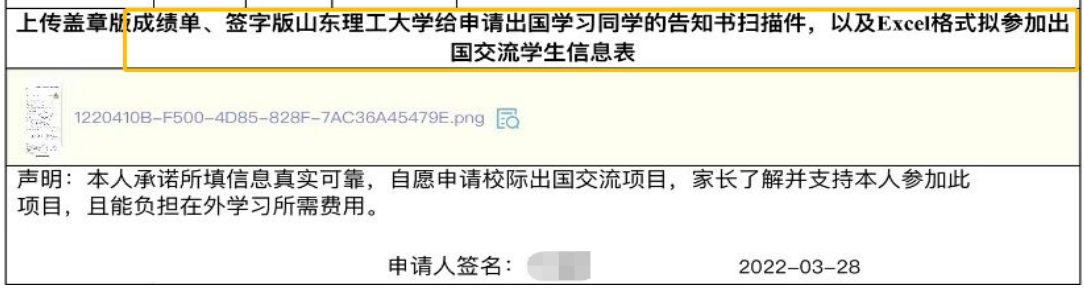

4.点击右上角提交按钮,督促辅导员、学院负责人及后续部 门审核。

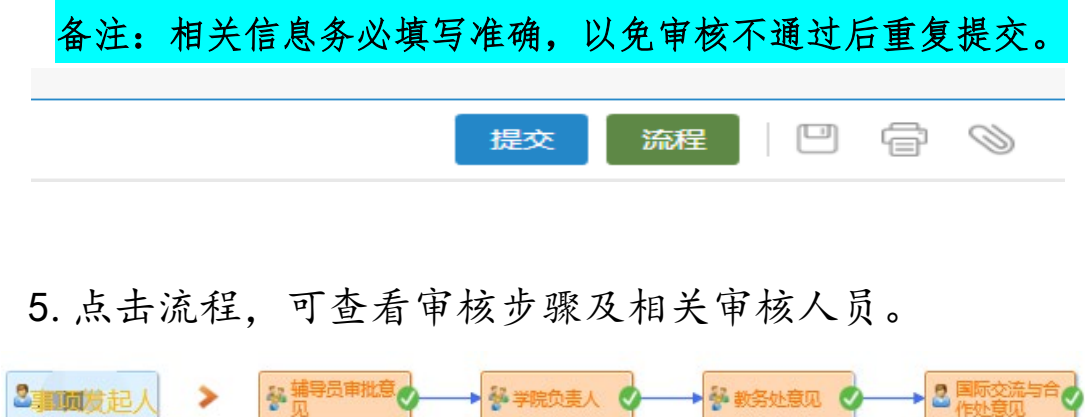